# The Pviz User Guide

Renan Sauteraud<sup>∗</sup>

April 24, 2017

# Contents

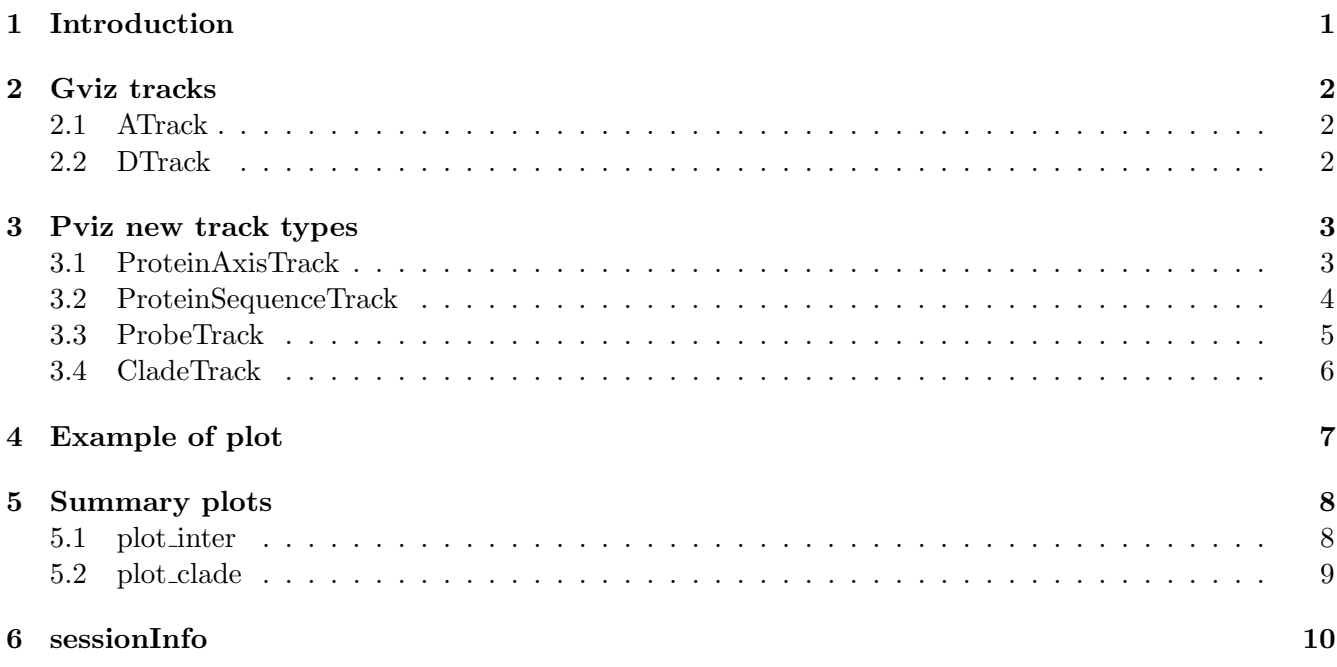

# <span id="page-0-0"></span>1 Introduction

Pviz is an R package inspired by and depending on Gviz. It introduces new types of track and extends the existing ones in order to deal with amino-acid based data.

This package keeps most of the mechanics of Gviz, notably the use of DisplayParameters and the same plotting function: plotTracks. Therefore, the user is invited to refer to Gviz help pages and vignette for more information and examples.

As with any R package, it should first be loaded in the session

library(Pviz)

<sup>∗</sup> rsautera@fhcrc.org

# <span id="page-1-0"></span>2 Gviz tracks

Pviz extends and uses the most common classes of Gviz to make them easier to use with amino acid data. We removed the requirement for a genome and a chromosome when creating these tracks. Moreover, they support the functions defined in Pviz.

### <span id="page-1-1"></span>2.1 ATrack

ATrack extends Gviz's AnnotationTrack and behaves the same way. However, it does not require to specify a chromosome and a genome. Please refer to Gviz documentation for more details about AnnotationTrack and the available DisplayParameters.

```
at < -ATrack(start = c(250, 480), end = c(320, 520), id = c("Anno1", "Anno2").showFeatureId = TRUE, fontcolor = "black", name = "Annotations")
plotTracks(at, from = 1, to = 600)
```
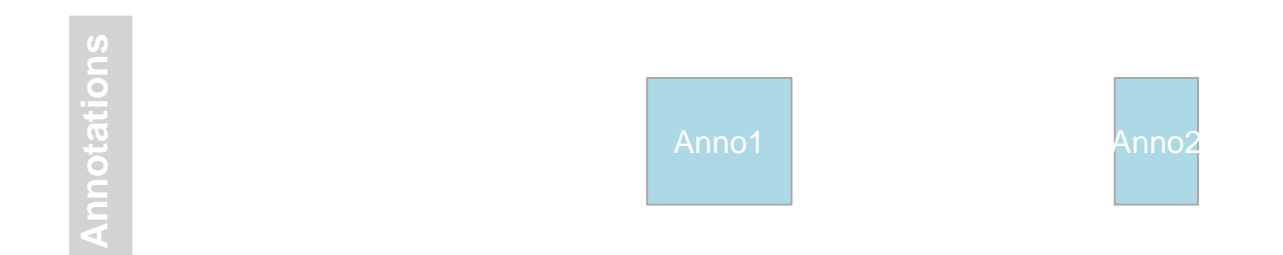

### <span id="page-1-2"></span>2.2 DTrack

Naturally DTrack extends Gviz's DataTrack. Here again, please refer to Gviz documentation for details on how to use DataTrack.

Some example data are available in the data package pepDat. Frequency of antibody binding event in hxb2 enveloppe peptides.

```
library(pepDat)
data(restab_aggregate)
dt <- DTrack(data = restab_aggregate$group2, start = restab_aggregate$start,
             width=15, name="Freq", type = "l")
plotTracks(dt, from = 1, to = 850, type = "1")
```
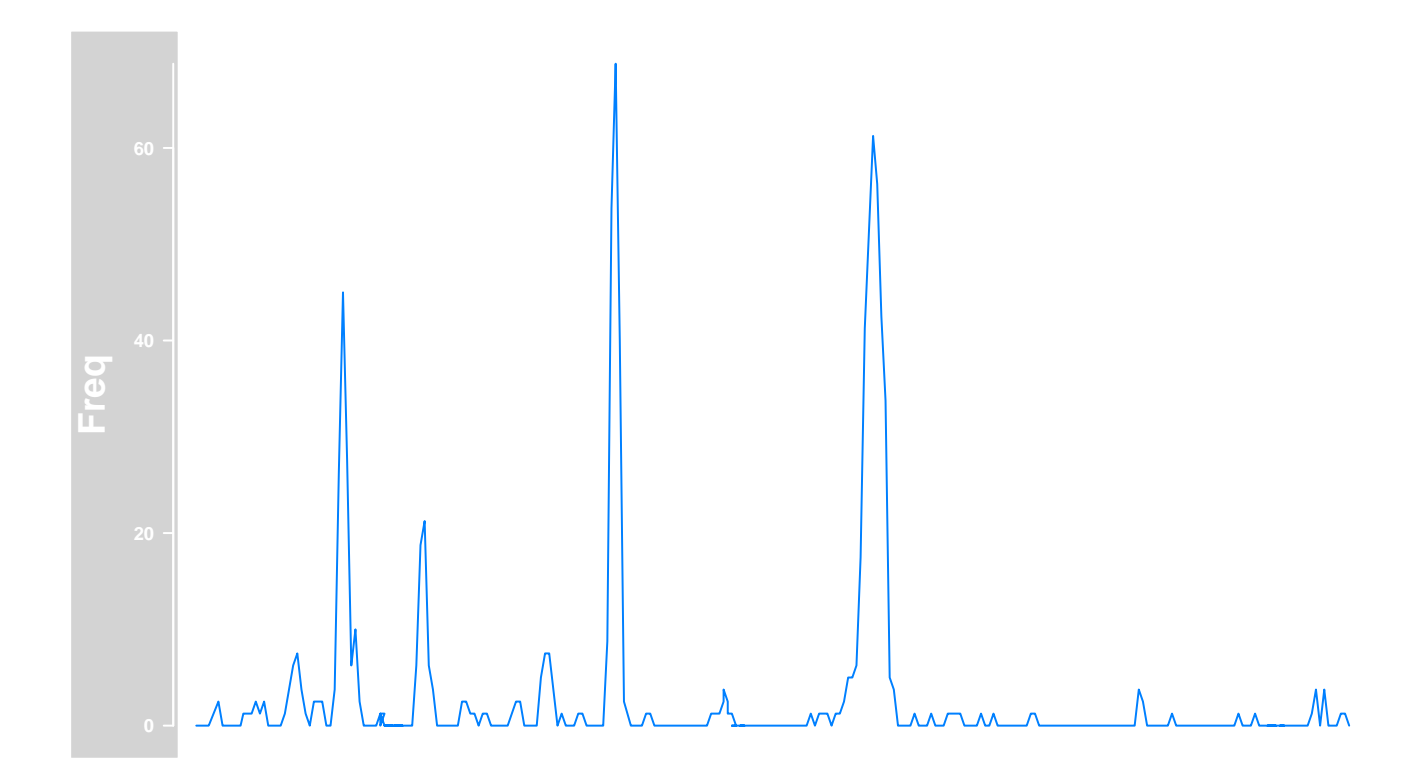

### <span id="page-2-0"></span>3 Pviz new track types

Pviz introduce some new track types to deal with amino-acid based data. The new tracks look can be modified using the DisplayParameters and will most of the time offer the same options as the ones available for Gviz tracks.

### <span id="page-2-1"></span>3.1 ProteinAxisTrack

This track acts as a replacement for the GenomeAxisTrack. I comes with the same coloration, transparency and other customization options but loses the DNA representation for a simple segment.

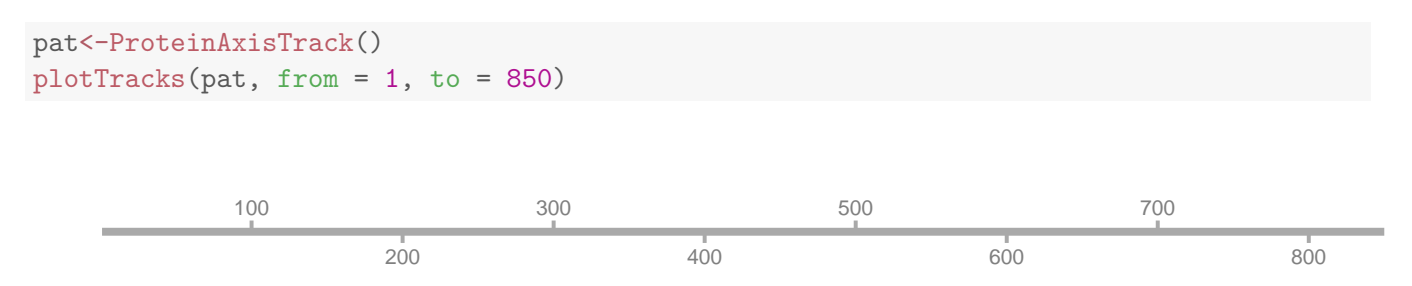

Just like in GenomeAxisTrack, it is possible to use littleTicks to get a more precise scale. Moreover, because Pviz, has been made to deal with peptides and protein, the option addNC can display indicators for N-term and C-term ends on the axis.

```
pat<-ProteinAxisTrack(addNC = TRUE, littleTicks = TRUE)
plotTracks(pat, from = 1, to = 850)
         100
                200
                        300
                               400
                                      500
                                             600
                                                     700
     800 40
       60
           120
            140
              160
               180 220
                   240
                     260
                      280 320
                           340
                            360
                              380 420
                                 440
                                   460
                                     480 520
                                         540
                                          560
                                            580 620
                                                640
                                                  660
                                                   680 720
                                                       740
                                                         760
                                                          780 820
  NH COOH
```
#### <span id="page-3-0"></span>3.2 ProteinSequenceTrack

This new track simply displays a selected sequence. It can takes both AAstring or regular character.

Note that the first amino acid of the sequence should correspond to the first position of any other element you choose to display at the same time.

The previously loaded dataset also contains the sequence of the envelope of hxb2 to be used as an example. The peptide collections in pepDat contain reference sequence as metadata. Here hxb2 sequence is displayed.

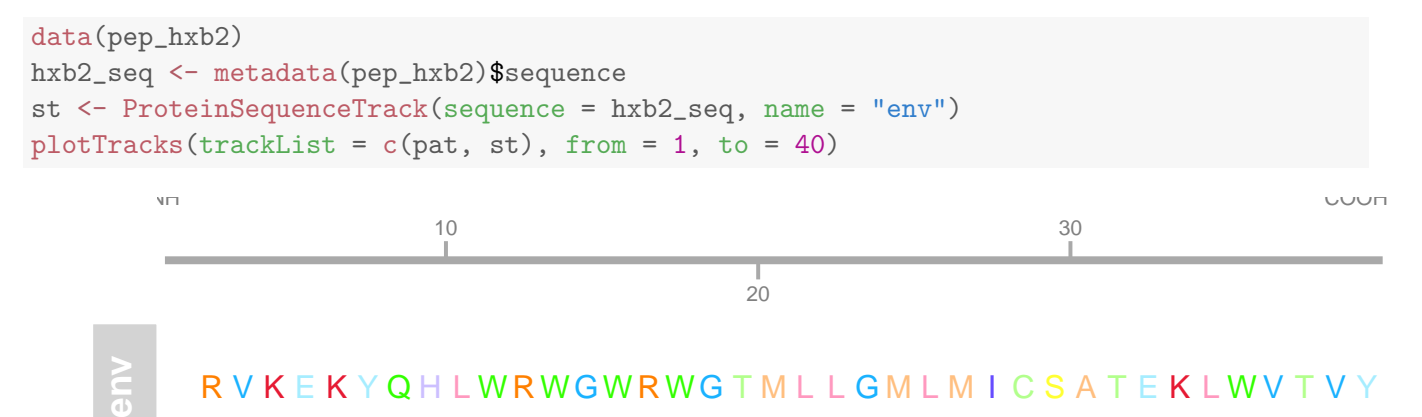

The sequence track for proteins handles overplotting the same way it does it for nucleotides. If the plotting range becomes wider, only the color code will be displayed. Once it becomes too big to even show these colors, a straight line will be displaed. Naturally, the character size will also influence what can be displayed in the graphic window.

```
st \leq ProteinSequenceTrack(sequence = hxb2_seq, name = "env", cex = 0.5)
plotTracks(trackList = c(pat, st), from = 1, to = 850)
                      100
                                   200
                                                300
                                                            400
                                                                         500
                                                                                      600
                                                                                                   700
                800 40
240
280 320
360
                   60
                     80 120
160
                            140180 220
                                           260
                                                     340
                                                          380 420
                                                                   440
480 520
560
                                                                    460
                                                                               540
                                                                                    580 620
                                                                                            640
                                                                                              660
                                                                                                 680 720
                                                                                                         740
                                                                                                           760
                                                                                                              780 820
          NH COOH AND CONFIDENTIAL CONFIDENTIAL CONFIDENTIAL CONFIDENTIAL CONFIDENTIAL CONFIDENTIAL CONFIDENTIAL CONFIDENTIAL CONFIDENTIAL CONFIDENTIAL CONFIDENTIAL CONFIDENTIAL CONFIDENTIAL CONFIDENTIAL CONFIDENTIAL CONFIDENTIAL CO
       env
```
Although the character expansion has been set to less than 1. The ranges are still too wide for a correct display and only a straight line will be displayed.

#### <span id="page-4-0"></span>3.3 ProbeTrack

This track is designed to display peptide microarray data. It draws each peptide relative to its position in the sequence and enclose them in rectangles colored depending on their frequency of binding event or intensity. It is useful to spot differences between clades at a specific position or get an overview of the regions with antibody binding activity, depending on the scale used while plotting.

To create this track, the sequence of the peptides, their intensity or frequency and their starting position have to be passed as arguments. All three arguments should be of the same length. Here, the result of a peptide microarray analysis is used. This time with clade specific calls.

```
data(restab)
pt<-ProbeTrack(sequence = restab$peptide, intensity = restab$group2,
               probeStart = restab$start)
plotTracks(pt, from = 460, to = 560)
```
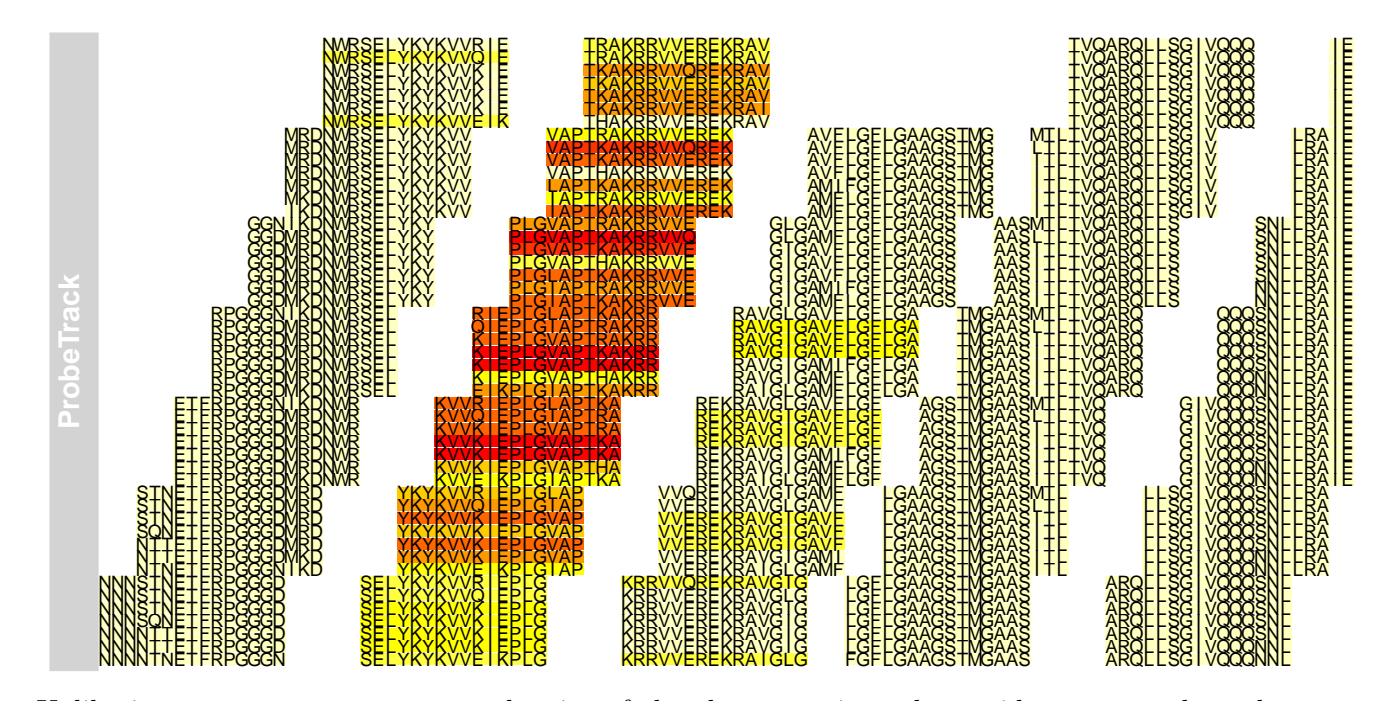

Unlike in ProteinSequenceTrack, the size of the characters in each peptide sequence depends on the plotting ranges (the user can still choose to change the size manually) and if the ranges become too wide, the characters will appear as dots or completely disappear instead of stacking on top of each other. While it loses the sequence information, it might be relevant to locate regions where peptides have high intensity/frequency.

plotTracks(pt, legend = TRUE)

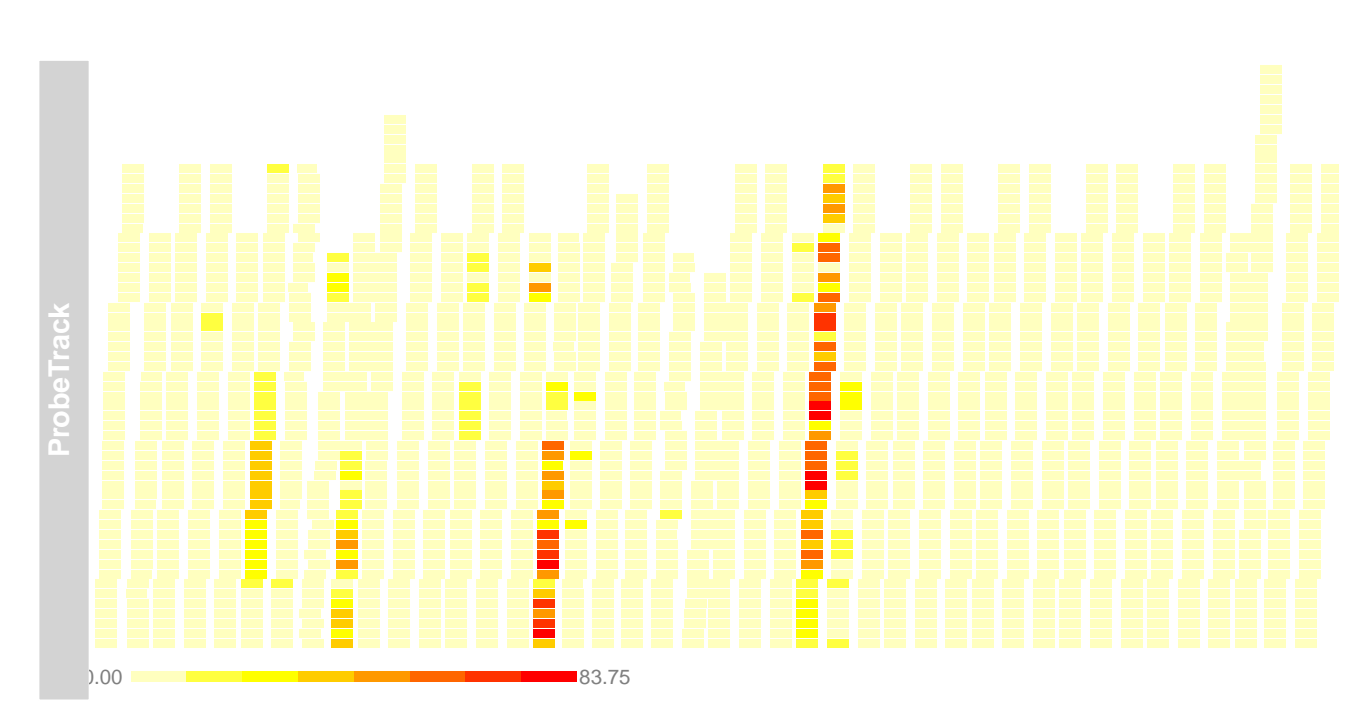

For a more explicit display, a legend has been implemented for this track and can be called during track creation or in the plotting function. The legend displays the scale of frequencies.

### <span id="page-5-0"></span>3.4 CladeTrack

Finally, after displaying all peptides, it is possible to look at clades of interest or compare the binding activity in different clades.

CladeTrack extends DTrack and adds a new constructor that can use the result of a peptide microarray analysis from pepStat to create the track. The display parameters are the same as in DTrack and Gviz's DataTrack.

```
ctA <- CladeTrack(restab, clade = "A", type = "l")
ctM <- CladeTrack(restab, clade = "M", type = "l", legend = TRUE)
plotTracks(c(ctA, ctM), main = "Clades comparison", cex.main = 1.5)
```
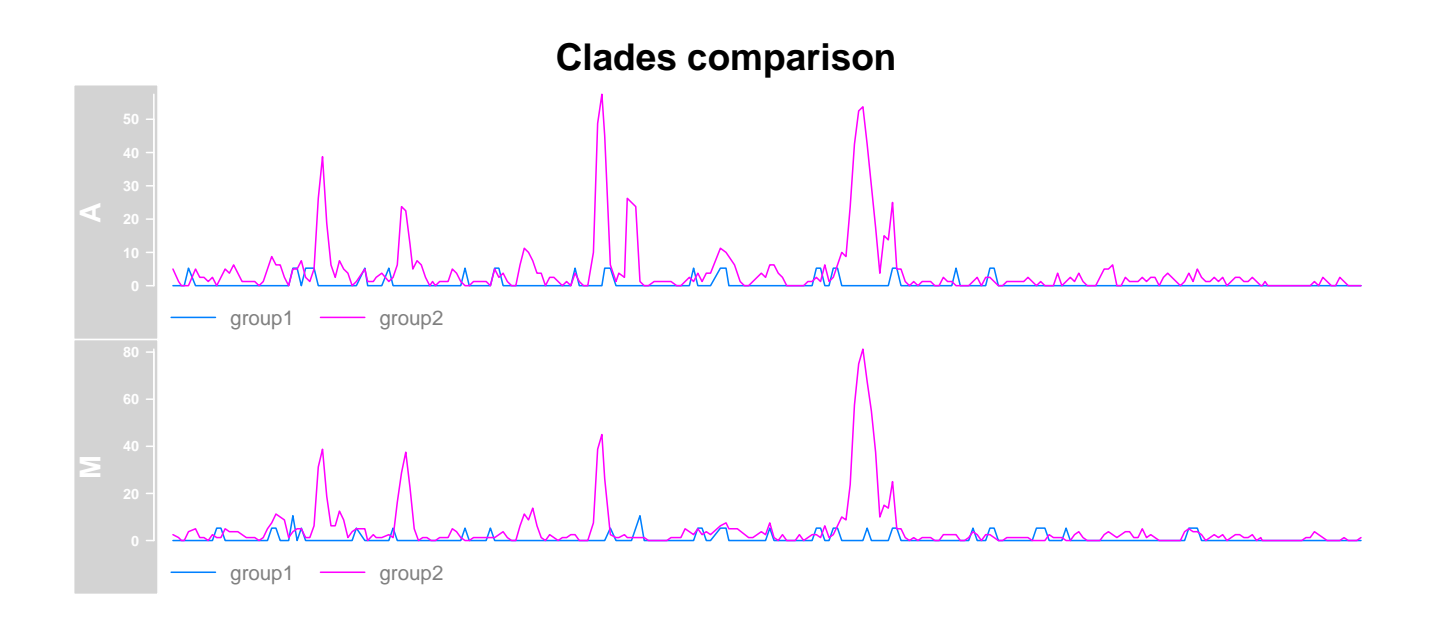

# <span id="page-6-0"></span>4 Example of plot

Naturally, the interest of Pviz, just like its parent Gviz is the display of multiple tracks at once. Here is an example of what Pviz can render, using the tracks previously created.

```
pt <- ProbeTrack(sequence = restab$peptide, intensity = restab$group2,
               probeStart = restab$start, cex=0, legend=TRUE)
plotTracks(trackList=c(pat, st, at, pt, ctM), from=460, to=560,
           type="l")
```
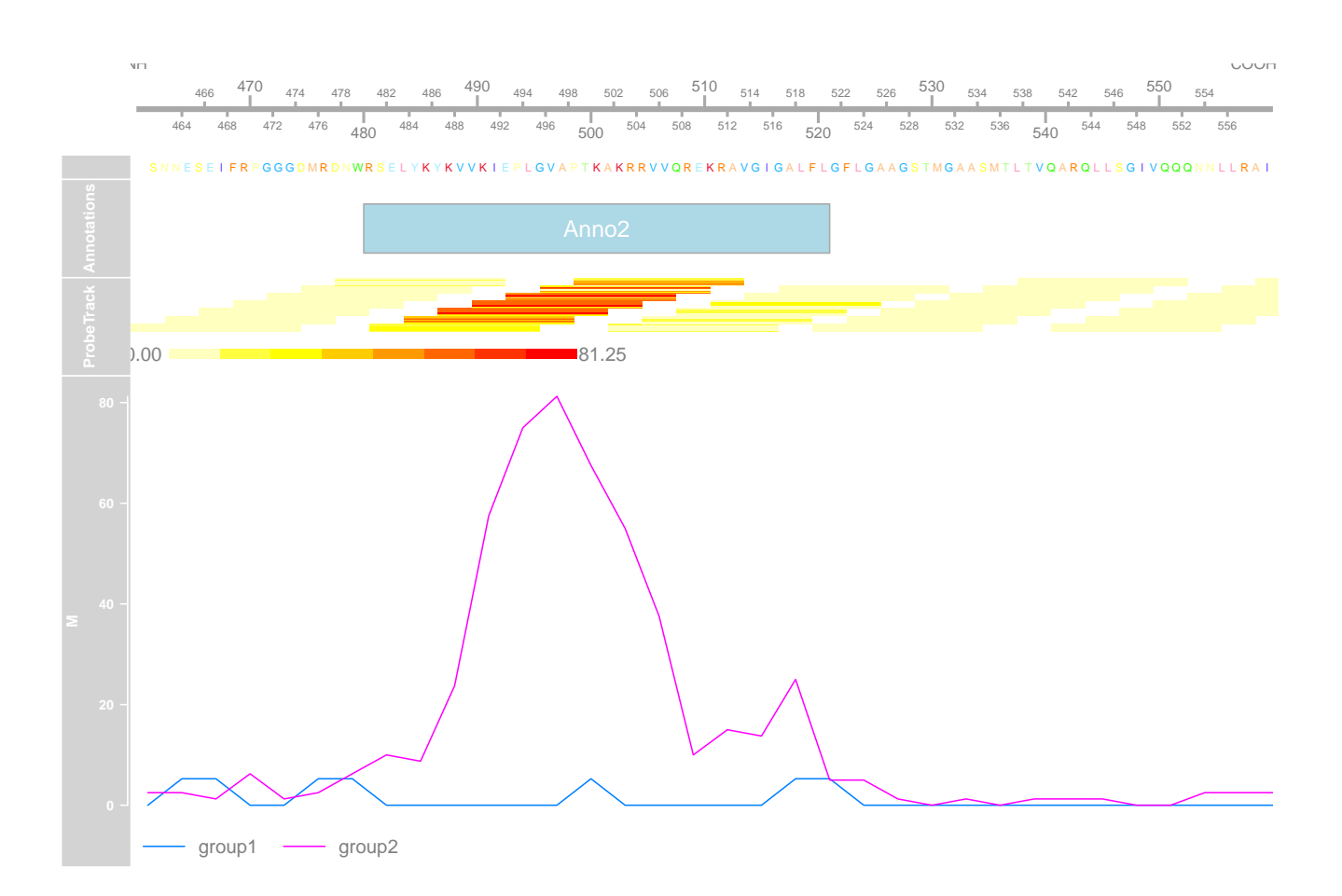

### <span id="page-7-0"></span>5 Summary plots

As part of the pipeline for peptide microarray analysis, the package provides two function to quickly dispplay the result of an experiment. These ploting functions come with a selected set of tracks as well as hard coded annotations for hxb2 enveloppe landmarks. The function are used as a display in the shinyApp that comes with pepStat.

More information regarding the plots and the analysis are available in the vignette of the pepStat package. The additional display parameters are passed directly to the plotTracks function.

#### <span id="page-7-1"></span>5.1 plot inter

First we can plot the result of an experiment:

plot\_inter(restab\_aggregate)

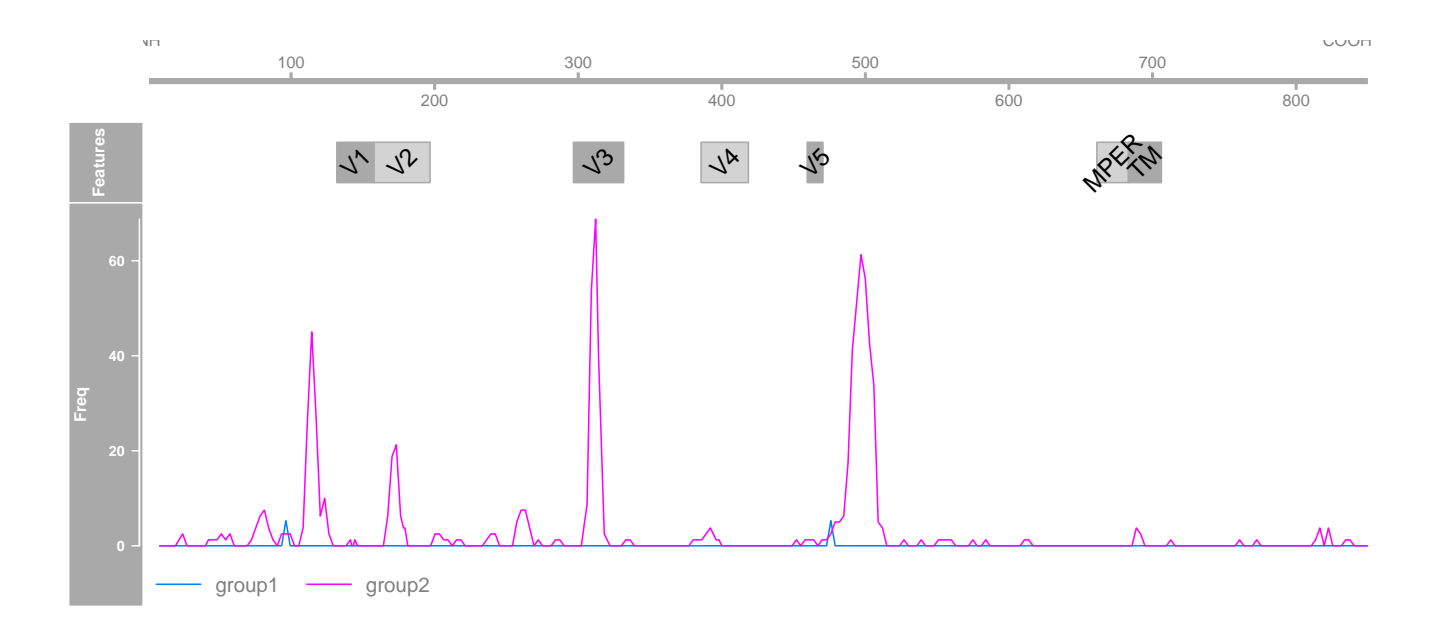

# <span id="page-8-0"></span>5.2 plot clade

Then redo a clade specific analysis and plot the results for clade of interest:

```
plot\_clade(restab, clade = c("A", "B", "C"), sequence = hxb2_seq,from = 100, to = 600)
```
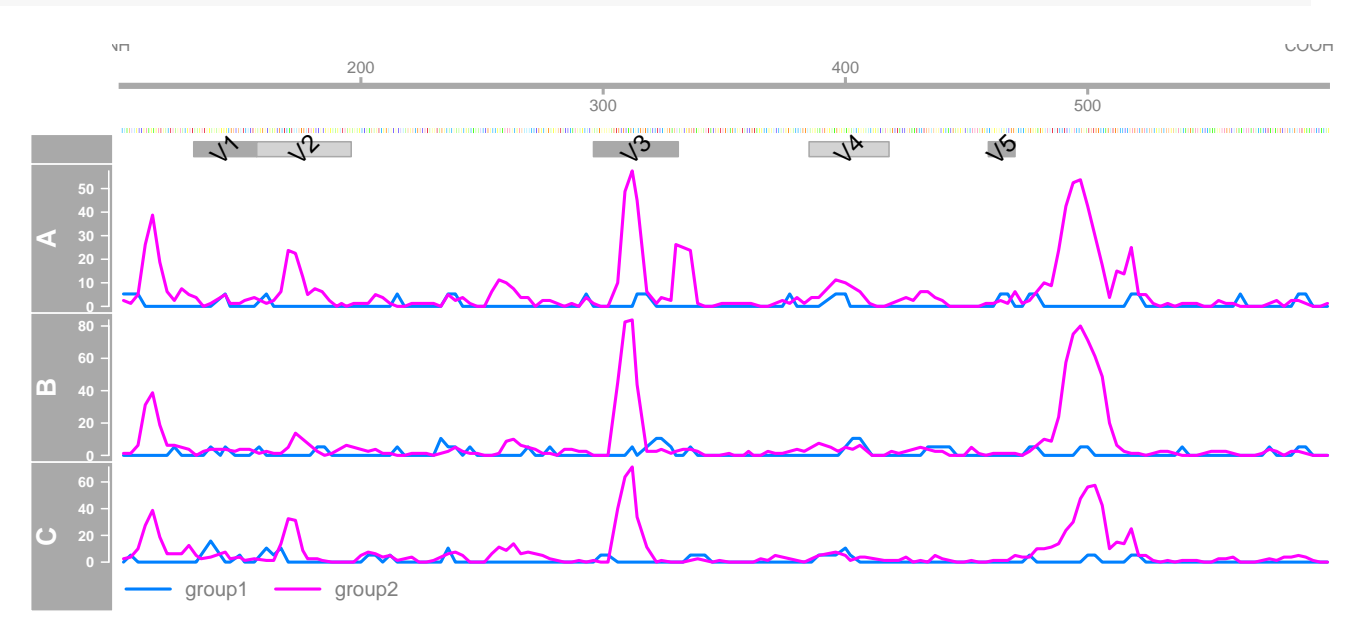

### <span id="page-9-0"></span>6 sessionInfo

sessionInfo()

```
## R version 3.4.0 (2017-04-21)
## Platform: x86_64-pc-linux-gnu (64-bit)
## Running under: Ubuntu 16.04.2 LTS
##
## Matrix products: default
## BLAS: /home/biocbuild/bbs-3.5-bioc/R/lib/libRblas.so
## LAPACK: /home/biocbuild/bbs-3.5-bioc/R/lib/libRlapack.so
##
## locale:
## [1] LC_CTYPE=en_US.UTF-8 LC_NUMERIC=C
## [3] LC_TIME=en_US.UTF-8 LC_COLLATE=C
## [5] LC_MONETARY=en_US.UTF-8 LC_MESSAGES=en_US.UTF-8
## [7] LC_PAPER=en_US.UTF-8 LC_NAME=C
## [9] LC_ADDRESS=C LC_TELEPHONE=C
## [11] LC_MEASUREMENT=en_US.UTF-8 LC_IDENTIFICATION=C
##
## attached base packages:
## [1] grid parallel stats4 stats graphics grDevices utils
## [8] datasets methods base
##
## other attached packages:
## [1] pepDat_0.109.0 Pviz_1.10.0 Gviz_1.20.0
## [4] GenomicRanges_1.28.0 GenomeInfoDb_1.12.0 IRanges_2.10.0
## [7] S4Vectors_0.14.0 BiocGenerics_0.22.0 knitr_1.15.1
##
## loaded via a namespace (and not attached):
## [1] Biobase_2.36.0 httr_1.2.1
## [3] AnnotationHub_2.8.0 splines_3.4.0
## [5] Formula_1.2-1 shiny_1.0.2
## [7] interactiveDisplayBase_1.14.0 highr_0.6
## [9] latticeExtra_0.6-28 BSgenome_1.44.0
## [11] GenomeInfoDbData_0.99.0 Rsamtools_1.28.0
## [13] yaml_2.1.14 RSQLite_1.1-2
## [15] backports_1.0.5 lattice_0.20-35
## [17] biovizBase_1.24.0 digest_0.6.12
## [19] RColorBrewer_1.1-2 XVector_0.16.0
## [21] checkmate_1.8.2 colorspace_1.3-2
## [23] htmltools_0.3.5 httpuv_1.3.3
## [25] Matrix_1.2-9 plyr_1.8.4
## [27] XML_3.98-1.6 biomaRt_2.32.0
## [29] zlibbioc_1.22.0 xtable_1.8-2
```
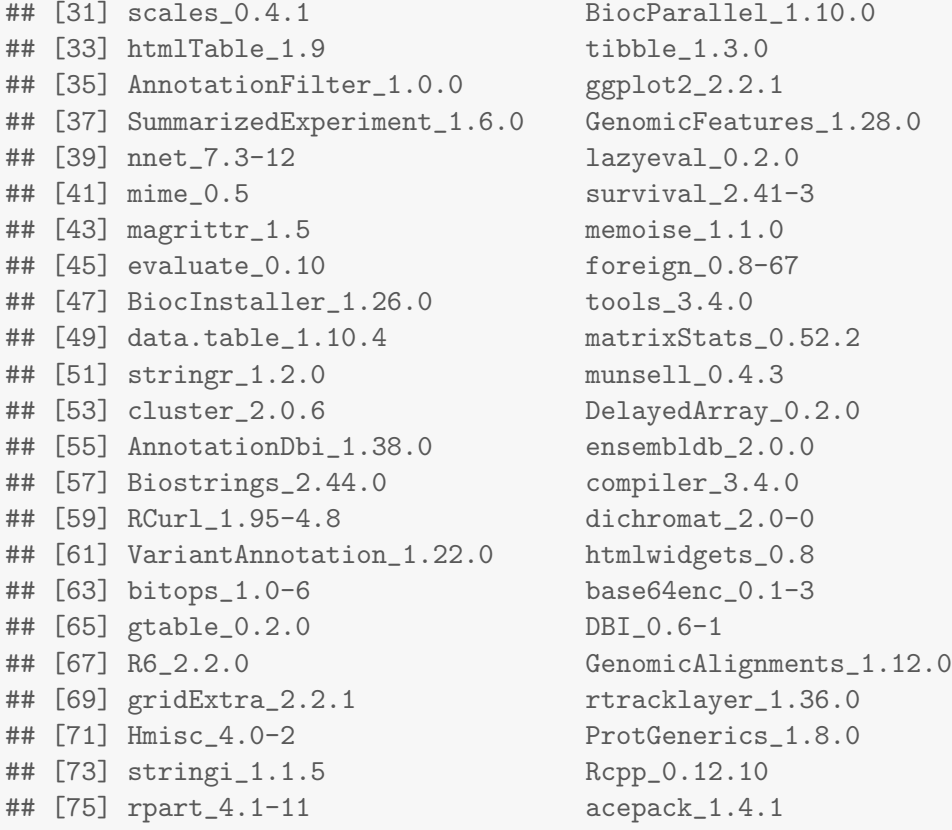